## **Mesquite Independent School District**

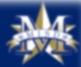

Welcome to the Mesquite Independent School District online payment portal!

Parents of Mesquite ISD School District Students:

1st Time Users:?

Username: Your Skyward Parent Access username

## MAKEAPAYMENTTO

Username: Your Broward Flent Beess Service Script of the First vision of the Flassword: Password: Password

You MUST have a Skyward Parent Access account in order to use the online payments portal.

## ONLINE TODAY!

Sign in

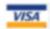

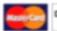

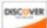

© 2018 | 3819 Towne Crossing Blvd, Mesquite, TX 75150 | Terms & Conditions | Hel

1. Go To

https://tx-mesquite.intouchreceipting.com/

- 2. Sign In:
  - USERNAME: DistrictID' (i.e. 218024)
  - PASSWORD: Your Last Name (ALL CAPS)
- 3. Click on the Pay button in the red alert box
- 4. Review your fee(s)
  - Revise Amount Due if you wish to make a partial payment, if needed
- 5. Check the box(es) next to the fee(s) you'd like to Pay
- 6. Click on the Pay Selected Fines/Fees box
- 7. Complete the Checkout process

MISD ACCEPTS VISA, MASTERCARD, AND DISCOVER